### **Гарантійне обслуговування**

Шановний клієнте!

Перш за все, дякуємо Вам за вибір нашого продукту. З метою покращення нашого обслуговування, будь ласка, уважно прочитайте цю інструкцію з експлуатації та збережіть свій гарантійний талон після покупки.

# **У ГАРАНТІЙНОМУ ВИПАДКУ ТЕЛЕФОНУЙТЕ 067-492-30-80**

ПРОДУКТ \_\_\_\_\_\_\_\_\_\_\_\_\_\_\_\_\_\_\_\_\_\_\_\_\_\_\_

ДАТА ПОКУПКИ

З умовами гарантії згіден (-на) \_\_\_\_\_\_\_\_\_\_\_\_\_\_\_\_\_\_ (прізвище покупця)

\_\_\_\_\_\_\_\_\_\_\_\_\_\_\_\_\_\_ (підпис покупця)

СПД Корнеєв Владислав Юрійович р/р 26009052656291 в АТ КБ «ПРИВАТБАНК» м. Київ МФО 320649, Код ЄДРПОУ 2943704895 Свідоцтво про реєстрацію 20720000000041215 від 13.11.2017 р. **Адреса: 03115, м. Київ, вул. Котельнікова 25а, оф. 301 тел.: 067-445-99-55**

Продавець СПД Корнеєв В. Ю. Прізвище та підпис продавця \_\_\_\_\_\_\_\_\_\_\_Корнеєв В. Ю.

# **Інструкція з експлуатації прінтера для нігтів MYOUNG**

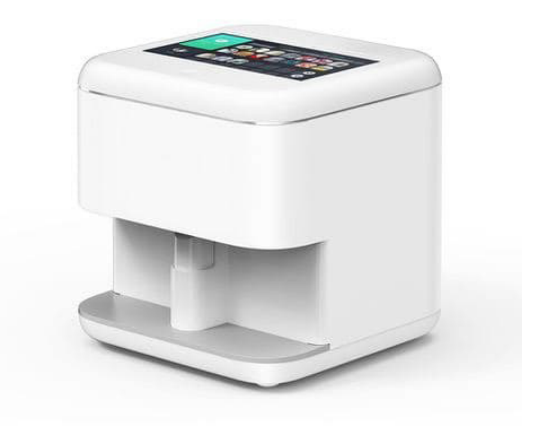

## **Важливі заходи безпеки**

- Використовуйте адаптер живлення, наданий виробником.
- Оберігайте прилад від від води та інших рідин.
- Якщо принтер для нігтів не використовується, відклю- чіть кабель живлення від електричної мережі.
- Щоб зменшити ймовірність пожежі, не користуйтеся адаптером живлення, якщо кабель живлення пошкодже- ний чи переломаний.
- Приладом можуть користуватися особи з обмеженими фізичними, сенсорними або розумовими можливостями чи з недостатнім досвідом і знаннями, якщо вони знаходяться під контролем чи отримують вказівки про його використання від осіб, відповідальних за їх безпеку.
- Під час експлуатації принтера для нігтів, особливо в присутності дітей, дотримуйтеся основних заходів безпеки.
- Зберігайте прилад та його аксесуари в недоступному для літей місці.
- Оберігайте кабель живлення від нагрітих поверхонь та не намотуйте його на принтер для нігтів під час використання.
- Не допускайте, щоб кабель живлення навісав над підло- гою чи столом, адже діти можуть ненароком потягнути за нього та перекинути принтер для нігтів.
- Щоб зменшити ймовірність пошкодження приладу, не встановлюйте на нього деталі, не рекомендовані виробником.
- Використовуйте принтер для нігтів лише за прямим призначенням.
- Не залишайте увімкнений прилад без нагляду.
- Не допускайте контакту лаків із очима, одягом, тканина- ми чи матеріалами зі шкіри.
- Використовуйте для сушіння лаків УФ-лампи чи лампи іншого типу.
- Не експлуатуйте принтер для нігтів на нерівній поверхні.
- Використовуйте прилад лише у приміщенні.

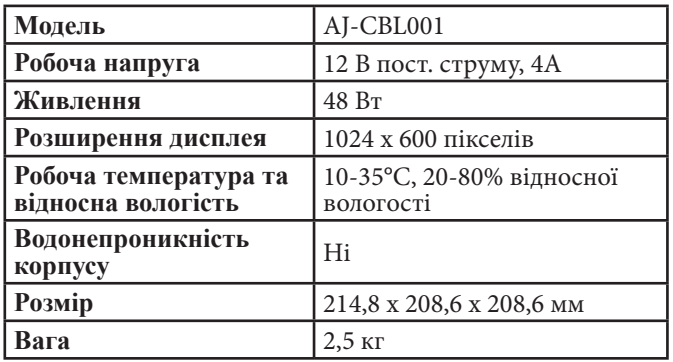

## **Комплектація**

- 1 х Принтер для нігтів
- 1 х Адаптер живлення
- 1 х Кабель живлення
- 1 х Чорнильний картридж
- 1 х Манікюрний набір (кусачки для нігтів, кусачки для кутикули, штовхач кутикули, пилочка для нігтів)
- 1 х Базове покриття (10 мл)
- 1 х Гель-лак (10 мл)
- 1 х Гель для друку (10 мл)
- 1 х Фінішне покриття (10 мл)
- 1 х Система калібровки
- 1 х Підставка для нігтів
- 1 х Інструкція з експлуатації

# **Найпоширеніші запитання**

*Запитання 1. Чому не горить індикатор живлення?* Індикатор живлення починає загоряється лише після того, як увімкнеться принтер для нігтів.

# *Запитання 2. Чому принтер для нігтів не працює?*

вильне підключення кабелю живлення. Прилад може працювати як від електричної мережі, так і від комп'ютера.<br>Переконайтеся, що один кінець кабелю живлення підключено до принтера, а інший кінець – до комп'ютера чи адап-<br>тера живлення, який вставлено в розетку.

#### *Запитання 3. Як замінити чорнильний катридж?*

Якщо на дисплеї з'явилося попередження про недостат-<br>ню кількість чорнила, це означає, що потрібно замінити<br>чорнильний катридж. Обережно зніміть передню кришку. Притисніть чорнильний катридж, щоб витягти його. Вставте у тримач новий катридж

- Не вставляйте в отвори принтера для нігтів посторонні предмети.
- $\Pi$ <sub>I</sub> час друку не намагайтеся засунути руку у принтер та доторкнутися чорнильного катриджа.
- Перед транспортуванням принтера для нігтів переконайтеся, що головка друку розташована в початковому (скраю праворуч) положені, а чорнильний катридж встановлений у належному місці.
- Зберігайте чорнильний катридж і лаки для нігтів у недоступному для дітей місці. Стежте, щоб діти не пили чорнило з катриджа та лак для нігтів.
- Тримаючи в руках використаний чорнильний катридж, пам'ятайте, що в отворі подачі чорнила може залишитися трохи чорнила. Якщо чорнило капнуло на шкіру, ретельно промийте цю зону частину тіла водою з милом. У випадку потрапляння чорнила в очі, негайно промийте їх водою. Якщо відчуття дискомфорту не зникає або погіршується зір, без зволікань зверніться до лікаря.
- Якщо катридж не використаний і буде використовуватися в майбутньому, подбайте, щоб в отвір подачі чорнила не потрапляв бруд і пил. Зберігайте такий катридж у тому ж місці, що й принтер для нігтів.
- Корпус приладу не є водонепроникним, тому не експлуатуйте його тривалий час у вологому середовищі.
- Не використовуйте нестандартні адаптери живлення. Якщо принтер для нігтів не використовується, відключіть адаптер живлення від електричної мережі.
- Не намагайтеся самостійно виконати процедуру скидання до заводських налаштувань, якщо цього не просять спеціалісти сервісної служби.

### **Зовнішній вигляд**

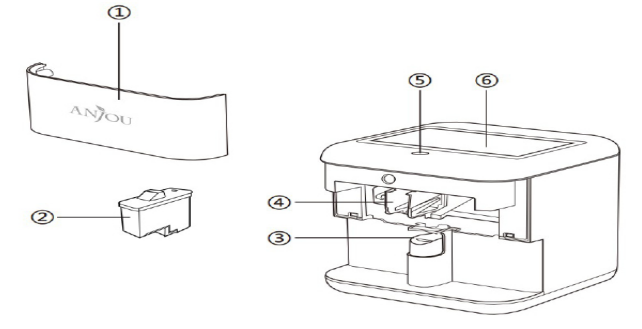

- 1.Знімна передня кришка
- 2.Чорнильний катридж
- 3.Тримач нігтів
- 4.Тримач чорнильного катриджа
- 5.Кнопка «Вкл./Викл.» (горить після увімкнення приладк)
- 6.7-дюймовий дисплей

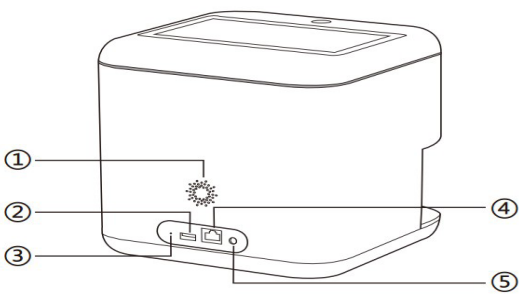

- 1.Динамік
- 2.Порт USB
- 3.Отвір для скидання до заводських налаштувань
- 4.Порт LAN
- 5.Порт живлення постійного струму

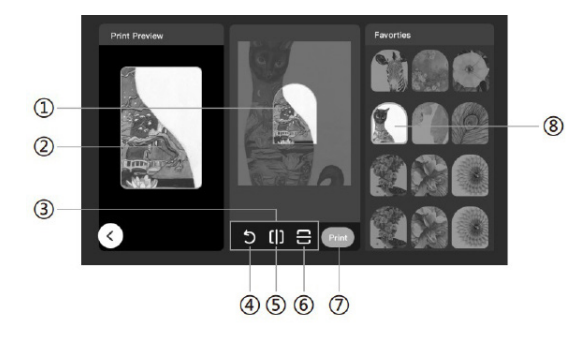

- 1. Контури нігтя
- 2. Попередній перегляд зображення<br>3. Панель налаштування
- 3. Панель налаштування
- 4. Повернути
- 5. Дзеркальний горизонтальний поворот<br>6. Лзеркальний вертикальний поворот
- 6. Дзеркальний вертикальний поворот
- 7. Друк зображення<br>8. Вибір зображення
- 8. Вибір зображення
- 2.У магазині додатків Google Play (для Android) чи App Store (для iOS) віднайдіть та завантажте додаток Anjou Nails. Відкрийте додаток і дотримуйтеся інструкцій, щоб завершити друк.

### **Робота з додатком**

1.На дисплеї можна переглядати відео та зображення ша- блонів. Після ініціалізації система може запропонувати кілька варіантів шаблонів.

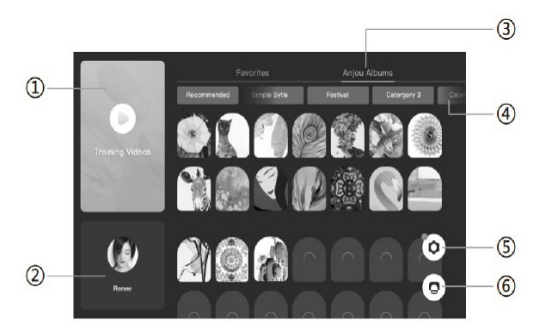

- 1. Відео
- 2. Профіль
- 3. Всі альбоми
- 4. Кожен альбом
- 5. Налаштування
- 6. Друк

### **Підключення принтера для нігтів**

- 1.Підключіть один кінець кабелю живлення до принте- ра для нігтів, а інший кінець до адаптера живлення. Вставте адаптер живлення в розетку.
- 2.Натисніть кнопку «Вкл./Викл.», щоб увімкнути прилад.
- 3.Зніміть передню кришку.
- 4.Вставте чорнильний катридж. Для цього розпакуйте чі чорнила. Не доторкайтеся цього отвору чи інших деталей мідного кольору. Вставте чорнильний катридж у верхній слот під невеликим кутом контактами вниз. Штовхайте катридж тоди, доки не прозвучить звук клацання. Це буде означати, що він зафіксувався. Перевірте, чи катридж у приладі надійно встановлено.
- 5.Встановіть передню кришку. Рошташуйте її на одному рівні з виступами на принтері та вставте.

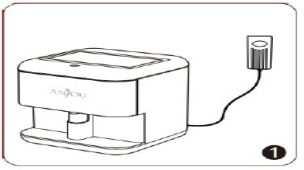

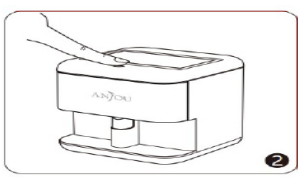

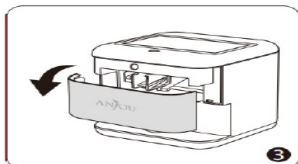

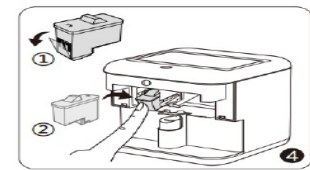

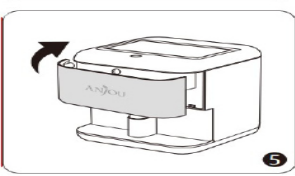

# **Швидкий старт**

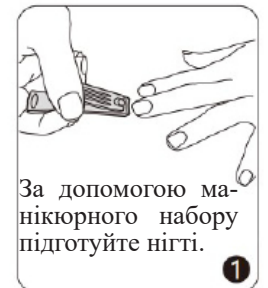

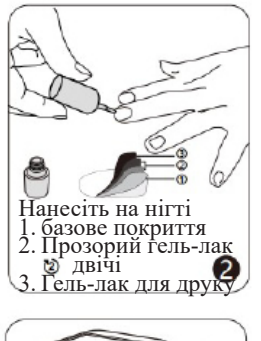

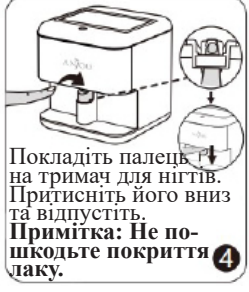

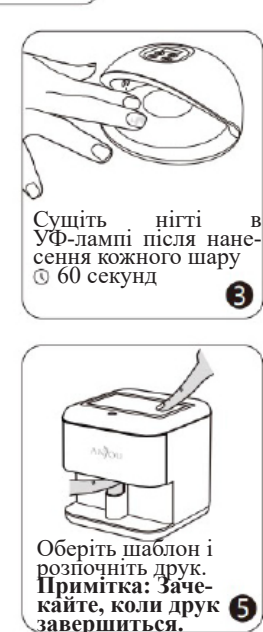

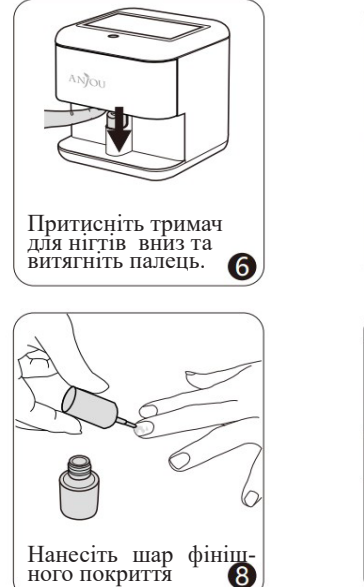

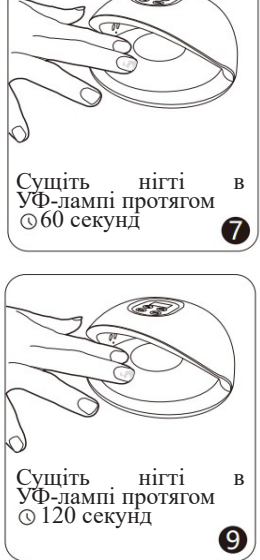

*Примітка:* Більше рекомендацій з нанесення зображення можна знайти в розділі відео.